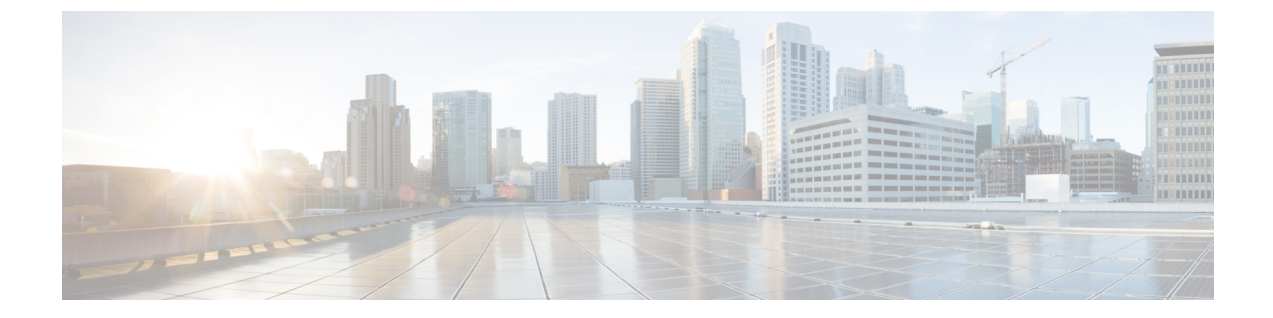

# シスコ フレキシブル ラジオ アサインメン ト

- フレキシブル ラジオ [アサインメントについて](#page-0-0) (1 ページ)
- FRA 無線の設定 (CLI) (3 ページ)
- FRA [無線の設定\(](#page-4-0)GUI) (5 ページ)

## <span id="page-0-0"></span>フレキシブル ラジオ アサインメントについて

フレキシブル ラジオ アサインメント(FRA)は、4800、3800、2800、および新しい 11AX AP など、AP に含まれるデュアルバンド無線を利用します。FRA は、NDP の測定値を分析するた めに RRM に追加された新機能で、ネットワークにおける新しいフレキシブル ラジオ (2.4 GHz、5 GHz、またはモニター)の役割を決定するために使用されるハードウェアを管理しま す。

従来のレガシー デュアルバンド AP では、常に無線スロットが 2 つあり(帯域ごとに 1 スロッ トずつ)、サービスを提供している帯域別に整理されていました(スロット 0=802.11b/g/n、 スロット 1 = 802.11a/n/ac)。

フレキシブル ラジオ (XOR) は、2.4 GHz または 5 GHz 帯域の利用、もしくは同一 AP 上での 両帯域の受動的な監視機能を提供します。提供される AP モデルはデュアル 5 GHz 帯の動作に 対応できるように設計されており、専用のマクロ/マイクロ アーキテクチャをサポートする Cisco AP「i」モデルと、マクロ/マクロ アーキテクチャをサポートする「e」および「p」モデ ルがあります。

内部アンテナ(「i」シリーズ モデル)で FRA を使用すると、2 つの 5 GHz 無線をマイクロ/マ クロ セル モードで使用できます。外部アンテナ(「e」モデルと「p」モデル)で FRA を使用 すると、2つの完全に分離したマクロ セル(ワイドエリアセル)または2つのマイクロセル (スモール セル)を作成できるようにアンテナを配置し、HDX または任意の組み合わせを実 現できます。

FRA は、2.4 Ghz 無線の冗長性の測定値の計算や維持を行い、COF(Coverage Overlap Factor) と呼ばれる新しい測定メトリックとして示します。

この機能は既存の RRM に統合され、レガシー AP との混在環境で動作します。「AP モード」 の選択では、AP 全体 (スロット 0 およびスロット 1)が、以下を含む複数の動作モードのい ずれかに設定されます。

- ローカルモード
- モニターモード
- FlexConnect モード
- スニファモード
- Spectrum Connect モード

XOR が導入される前は、AP のモードを変更すると、 AP 全体、つまり両方の無線スロット 0 およびスロット 1 に変更が伝達されていました。スロット 0 の位置に XOR 無線を追加するこ とで、1 つの無線インターフェイスを以前のモードの多くで動作させることができ、AP 全体 を 1 つのモードに配置する必要がなくなりました。この概念を 1 つの無線レベルに適用する場 合、「ロール」と呼ばれます。現在は次の 3 つのロールを割り当てることができます。

- クライアント サービス モード
- 2.4 GHz (1) または 5 GHz (2)
- Monitor-Monitor  $\pm$   $\leftarrow$   $\upharpoonright$  (3)

(注)

- 「モード」: AP 全体 (スロット 0 とスロット 1) に割り当てられます。
	- 「ロール」:単一の無線インターフェイス (スロット0)に割り当てられます。

#### **FRA** 機能の利点

- 2.4 GHz 過剰カバレッジの問題を解決。
- 2 つの異なる 5-GHz セルを作成して使用可能な通信時間を倍増。
- 1 つのイーサネット ドロップを持つ 1 つの AP が 2 つの 5 GHz AP のように機能可能。
- 通信時間を効率化させるためのマクロ/マイクロ セルの概念の導入。
- より大きなカバレッジ セル内の 1 つのエリアにより多くの帯域幅を適用可能。
- 非線形トラフィックの処理に使用可能。
- 1 つの AP での High Density Experience(HDX)の向上。
- 対応するユーザーがXOR無線をバンドサービスクライアントモードまたはモニターモー ドで選択可能。

# <span id="page-2-0"></span>**FRA** 無線の設定(**CLI**)

FRA 無線を設定するには、次の手順に従います。

#### 手順

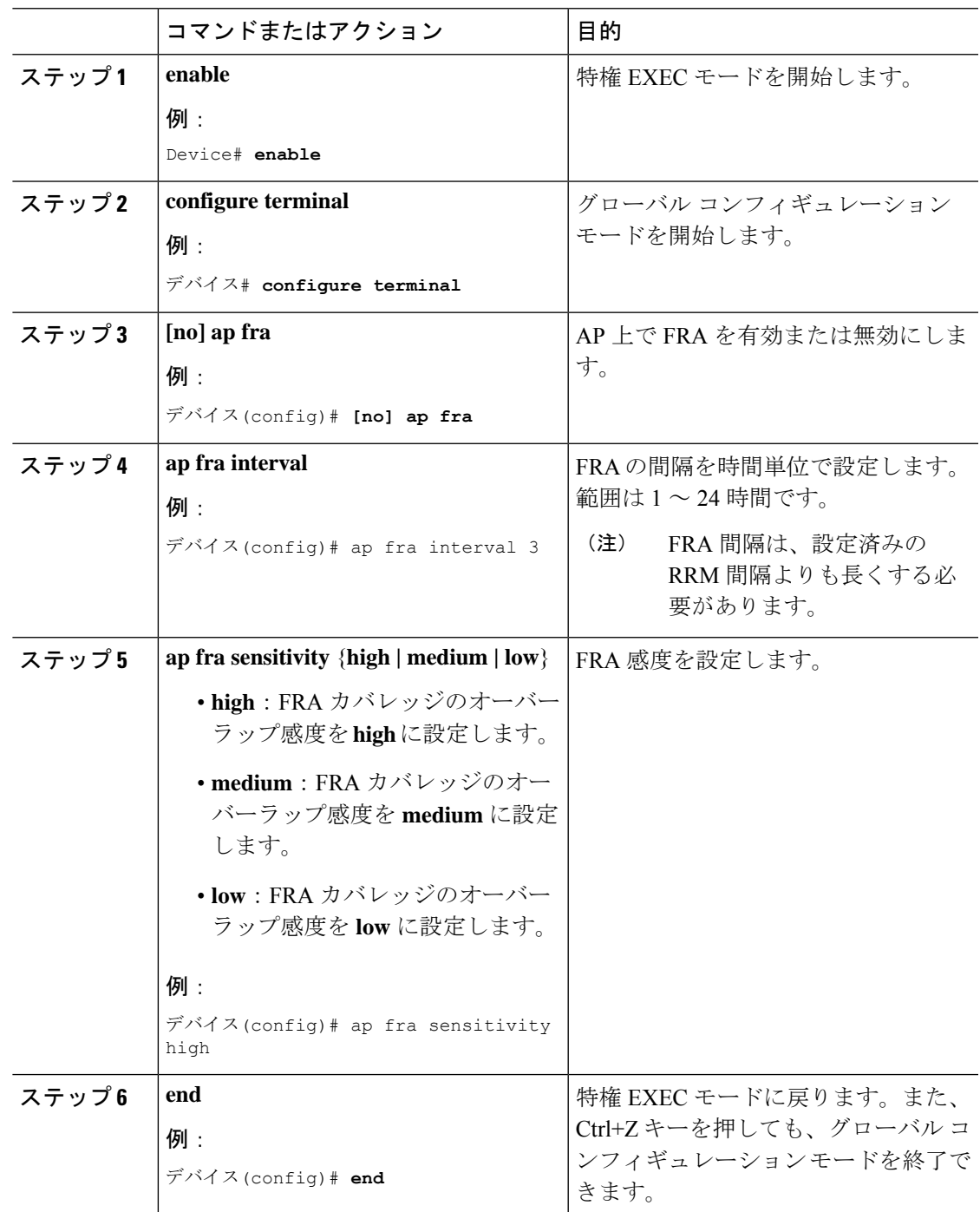

I

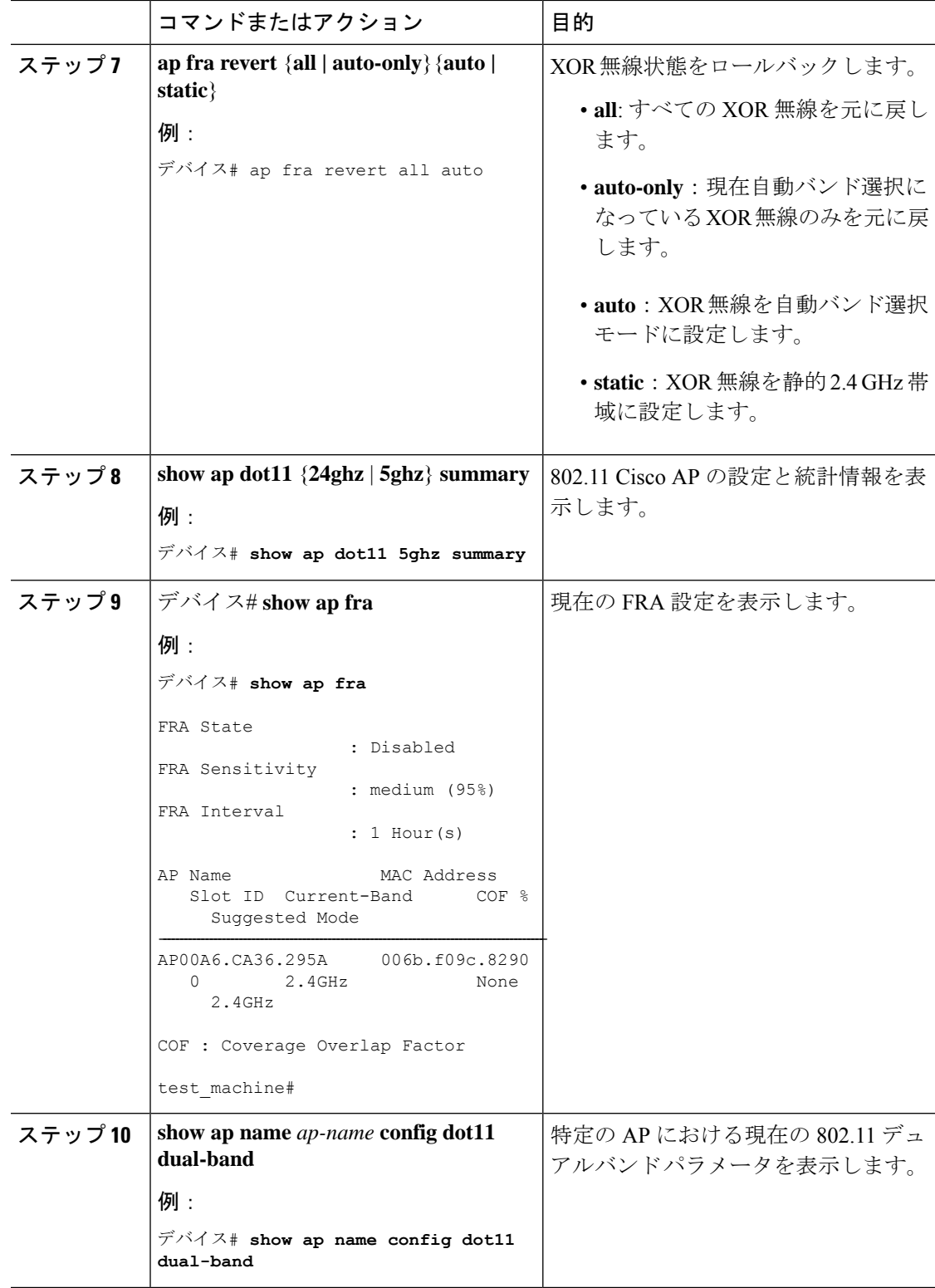

### <span id="page-4-0"></span>**FRA** 無線の設定(**GUI**)

手順

- ステップ **1 [Configuration]** > **[Radio Configurations]** > **[RRM]** > **[FRA]** を選択します。
- ステップ **2** [Flexible Radio Assignment] ページで、FRA ステータスを有効にし、各 AP の重複する 2.4 GHz または 5 GHz カバレッジを確認し、[FRA Status] フィールドで [Enabled] を選択します。デフォ ルトでは、FRA ステータスは無効になっています。
- ステップ **3** [FRA Interval]ドロップダウン リストで、[FRA run interval] を選択します。間隔の値の範囲は 1 ~ 24 時間です。FRA ステータスを有効にした後でのみ、[FRA run interval] の値を選択できま す。
- ステップ **4** [FRA Sensitivity]ドロップダウン リストで、無線を冗長と見なすために必要なカバレッジ オー バーラップ係数 (COF)のパーセンテージを選択します。FRAステータスを有効にした後にの み、サポートされている値を選択できます。

次の値がサポートされています。

- [Low]:  $100\%$
- [Medium](デフォルト):95%
- [High]:  $90\%$

[Last Run] フィールドと [Last Run Time] フィールドには、FRA が最後に実行された時刻と、 FRA が実行された時刻が表示されます。

ステップ **5** [Client Aware] チェックボックスをオンにして、冗長性に関する決定をします。

有効になっている場合、[Client Aware] 機能により、5 GHz の専用無線がモニターされ、クライ アントの負荷が事前に設定されたしきい値を超えると、フレキシブル ラジオ アサインメント がモニターロールから5GHzのロールに自動的に変わり、オンデマンドでセルの容量が効率的 に倍増されます。容量の心配がなくなり、Wi-Fi の負荷が正常に戻ると、無線で前のロールが 再開されます。

ステップ **6** [ClientSelect]フィールドに、クライアント選択の値を入力します。有効な値の範囲は0~100% です。デフォルト値は 50% です。

> つまり、専用の 5 GHz インターフェイスのチャネル使用率が 50% に達すると、モニターロー ルのデュアルバンド インターフェイスから 5 GHz クライアントサービスロールへの移行がト リガーされます。

ステップ **7** [Client Reset] フィールドに、クライアントのリセット値を入力します。有効な値の範囲は 0 ~ 100% です。デフォルト値は 5 パーセントです。

> APがデュアル5 GHz APとして動作し始めると、この設定により、デュアルバンド無線をモニ ターロールにリセットするために必要な無線の合計チャネル使用率が減少します。

ステップ **8** [Apply] をクリックして、設定を保存します